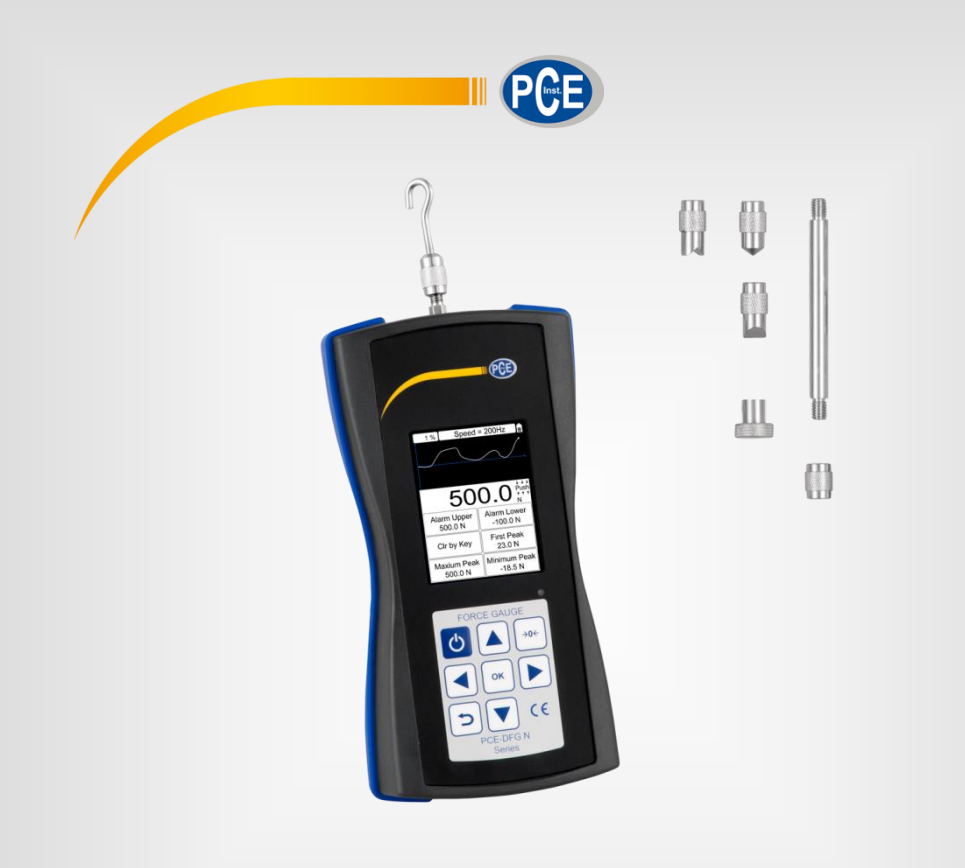

# Manual de instruções

# Dinamômetro Digital Série PCE-DFG N

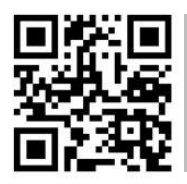

**O manual está disponível em vários idiomas (deutsch, français, italiano, español, português, nederlands, türk, polski, русский,** 中文**).** 

Última modificação: 28 Maio 2018 V 1.0

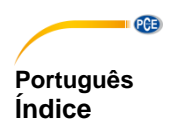

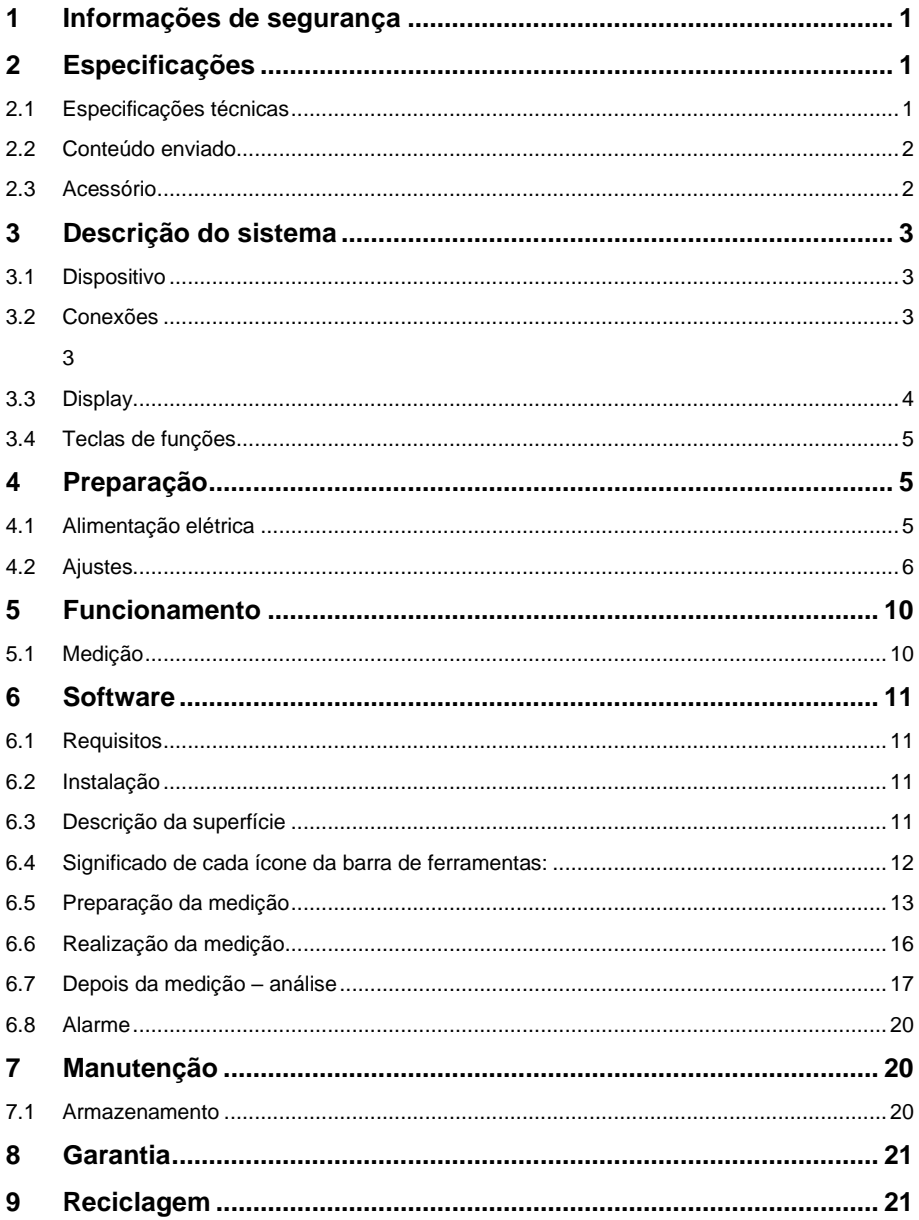

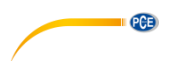

# **1 Informações de segurança**

<span id="page-3-0"></span>Por favor, leia com atenção e por completo este manual de instruções, antes de usar o dispositivo pela primeira vez. O dispositivo somente deve ser usado pelo pessoal devidamente qualificado. Os danos causados pelo incumprimento das indicações do manual de instruções ficam desprovidos de qualquer responsabilidade.

- Este dispositivo somente pode ser usado conforme descrito neste manual de instruções. Em caso de ser empregue de outra forma, podem ocorrer situações de risco para o operário e causar danos no dispositivo.
- O dispositivo deve ser usado se a condições ambientais (temperatura, umidade ambiental,…) estão dentro da faixa de valores limite indicadas nas especificações. Não exponha o dispositivo as temperaturas extremas, radiação solar direta, umidade ambiental extrema ou áreas molhadas.
- A caixa do dispositivo somente deve ser aberta pelo pessoal técnico da PCE Ibérica S.L.
- Nunca use o dispositivo com as mãos molhadas.
- Não faça alterações ou modificações técnicas no dispositivo.
- O dispositivo somente deve ser limpo com um pano humedecido. Não use produtos de limpeza abrasivos ou à base de solventes.
- O dispositivo somente deve usar os acessórios proporcionados pela PCE Ibérica S.L. ou uma substituição equivalente.
- Verifique se caixa do dispositivo tem danos visíveis antes de cada uso. Em caso de encontrar algum dano visível não use o dispositivo.
- O dispositivo não deve ser usado em atmosferas explosivas.
- **ATENÇÃO:** Para provas de impacto, o valor de medição máximo do medidor de força deve ser o dobro do valor da carga por impacto.
- Por favor, antes de realizar a prova de impacto tome as medidas de segurança oportunas, como usar uma máscara e luvas de proteção, para evitar lesões.
- Não use a prova se estiver dobrada ou danificada. Se deixar cair pode causar lesões.
- Este dispositivo somente mede forças de tração e compressão. A cabeça de prova não deve estar dobrada ou retorcida.
- A sobrecarga, uma força de impacto excessiva ou outras forças aplicadas que não sejam forças de tração e compressão, pode danificar o sensor.
- Não pressione as teclas com objetos pontiagudos.
- Mantenha o dispositivo distante da água, óleo e outros líquidos.
- Mantenha o dispositivo guardado em lugar fresco e seco, sem nenhuma vibração.
- Coloque os cabos nas entradas, conforme descrito no manual de instruções. O incumprimento destas indicações pode produzir erros de comutação ou interferências no seu computador.
- Certifique-se que seu adaptador de rede está conectado corretamente à tomada de energia, se não for assim pode produzir-se um curto-circuito e em consequência poderia produzir-se uma descarga elétrica ou um incêndio.
- Remova o adaptador de rede quando o acumulador estiver completamente carregado porque pelo contrário pode causar um sobreaquecimento e um incêndio.
- O incumprimento das indicações de segurança pode causar danos no dispositivo e lesões ao usuário.

Não assumimos a responsabilidade pelos erros tipográficos ou por qualquer outro erro neste manual. Nós nos baseamos em nossos termos e condições gerais, que estão disponíveis em nossas condições gerais comerciais.

Em caso de dúvidas, por favor, entre em contato com a PCE Ibérica S.L. Os dados de contato estão ao final deste manual.

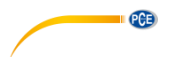

### **Símbolos de segurança**

As indicações relevantes de segurança que podem provocar danos no dispositivo ou lesões são marcadas adicionalmente com um símbolo de segurança.

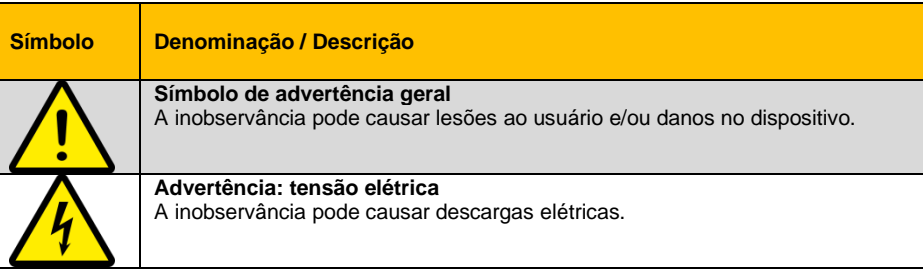

# <span id="page-5-0"></span>**2 Especificações**

#### <span id="page-5-1"></span>**2.1 Especificações técnicas**

Dinamômetro com célula interna de medição de força

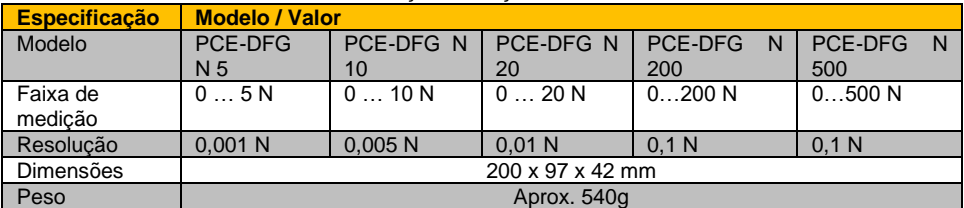

#### Dinamômetro com célula externa de medição de força

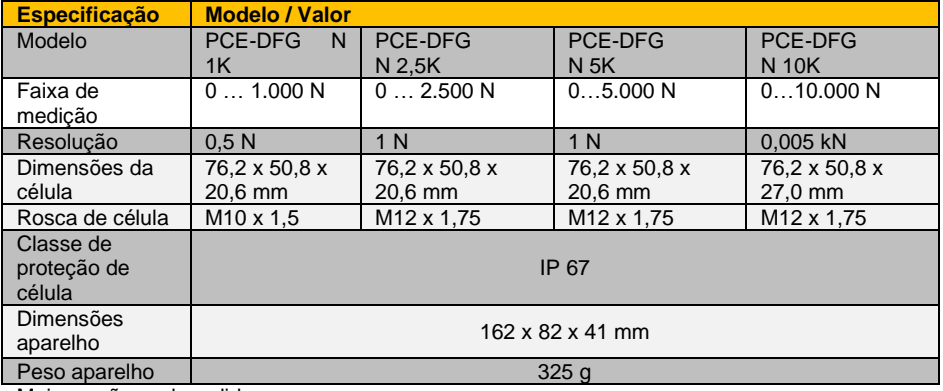

Mais versões sob pedido

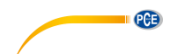

Dados técnicos gerais

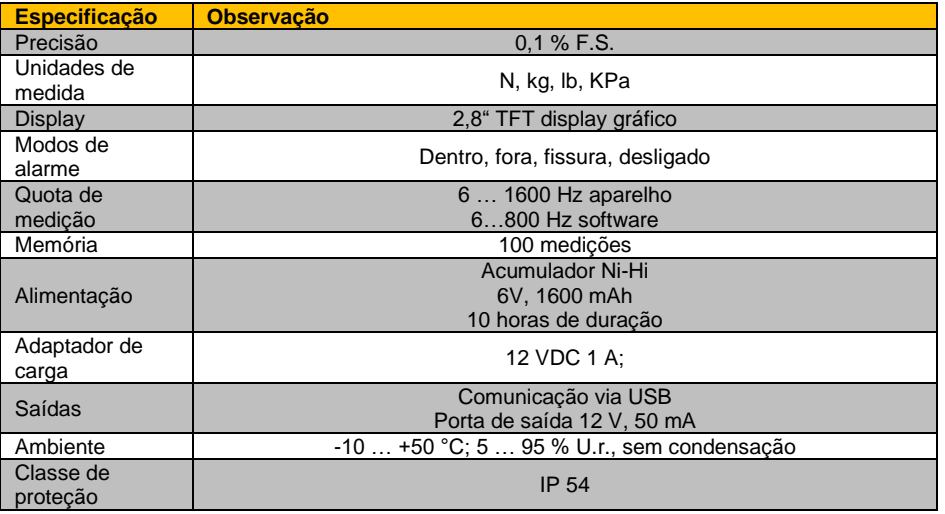

### <span id="page-6-0"></span>**2.2 Conteúdo enviado**

1 x Dinamômetro PCE-DFG N

5 x Adaptadores de cabeça de prova (adaptador de conexão, adaptador de ponta, adaptador de gancho, adaptador de ranhura, adaptador plano)

- 1 x Extensão incl. adaptador
- 1 x Estojo
- 1 x Cabo USB
- 1 x Carregador
- 1 x Software PC
- 1 x Manual de instruções
- 1 x Certificado de calibração

### <span id="page-6-1"></span>**2.3 Acessório**

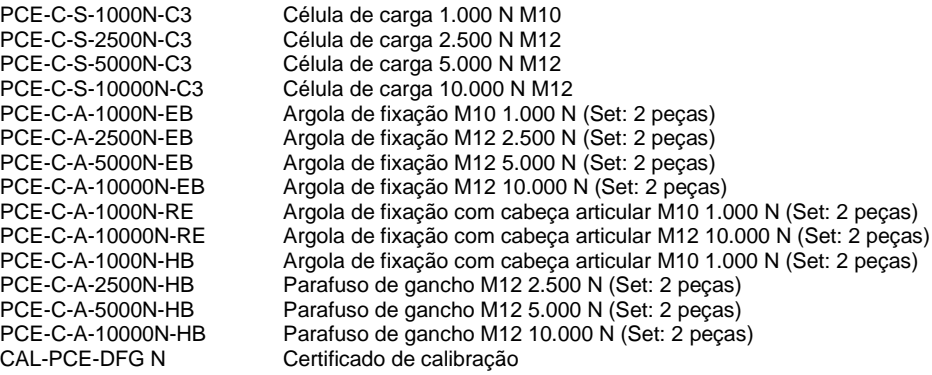

Mais acessórios sob pedido

#### **Variante com célula interna: Variante com célula externa:**

- 1 x Dinamômetro PCE-DFG N
- 1 x Célula de carga
- 2 x Parafusos
- 1 x Estojo do dinamômetro
- 1 x Estojo célula de carga
- 1 x Cabo USB
- 1 x Carregador 1 x Software PC
- 1 x Manual de instruções
- 1 x Certificado de calibração

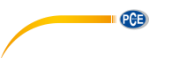

# <span id="page-7-0"></span>**Descrição do sistema**

### <span id="page-7-1"></span>**3.1 Dispositivo**

Vers ão com célula dinamométrica interna

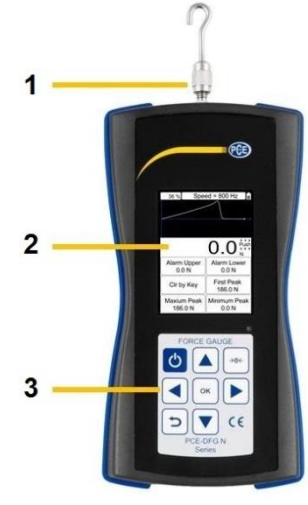

- 
- 
- 
- 
- 

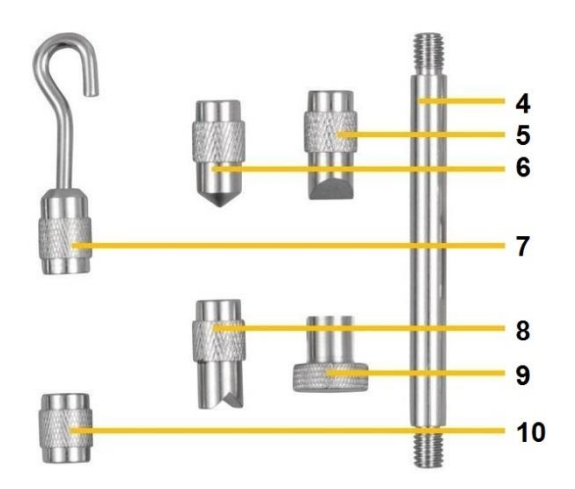

 Eixo de medição **6** Adaptador de cabeça de ponta Display **7** Adaptador de cabeça de gancho Teclas **8** Adaptador de cabeça de ranhura Vara extensível **9** Adaptador de cabeça plano

Adaptador de cabeça de formão **10** Adaptador de barra de aumento

#### <span id="page-7-2"></span>**3.2 Conexões**

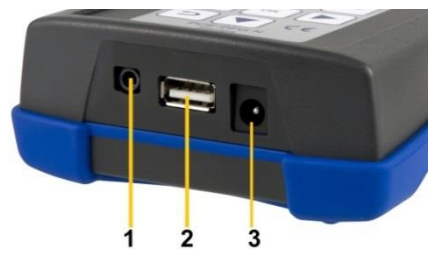

- <span id="page-7-3"></span>Interface de entrada/saída
- Conexão USB
- Conexão de carga

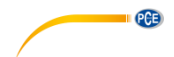

#### **Diagrama de circuitos de porta de saída**

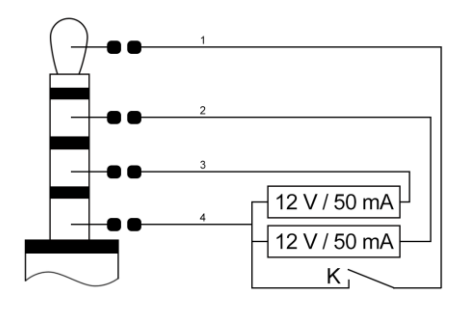

<span id="page-8-0"></span>**3.3 Display No modo de medição**

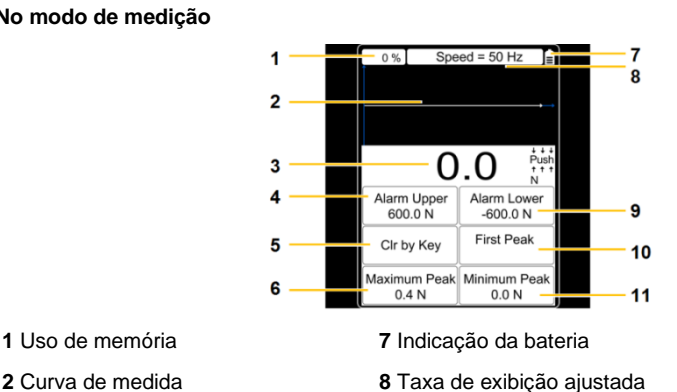

- 
- 
- Valor de força **9** Valor de alarme mínimo
- Valor de alarme máximo **10** Primeiro pico
- Operação de eliminação **11** Valor pico mínimo
- Valor pico máximo
- Comutador entrada/saída externa
- Limite mínimo de saída
- Limite máximo de saída
- Massa

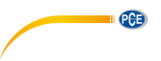

#### <span id="page-9-0"></span>**3.4 Teclas de funções**

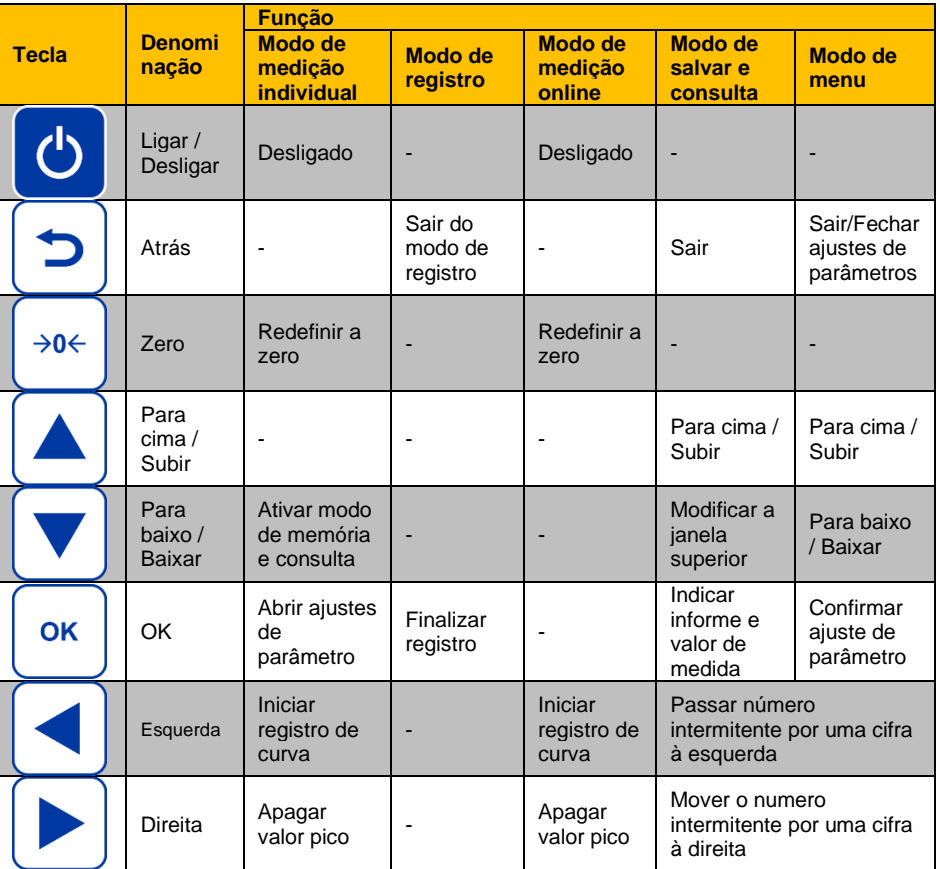

# <span id="page-9-2"></span><span id="page-9-1"></span>**4 Preparação**

#### **4.1 Alimentação elétrica**

O PCE-DFG N está equipado com um acumulador 1600 mAh 6 V Ni-Hi que somente deve recarregado com o adaptador incluído com o aparelho.

O carregamento pode demorar entre 8 a 10 horas e somente deve ser feito se o acumulador está totalmente descarregado. As cargas excessivas ou prolongadas podem reduzir a vida útil da bateria.

Quando a bateria está completamente carregada ela tem uma duração de até 10 horas. O dispositivo também pode ser usado durante o processo de carregamento. A bateria pode ser recarregada 500 vezes aprox.

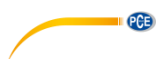

#### <span id="page-10-0"></span>**4.2 Ajustes**

Se você estiver no modo de medição, pressione a tecla OK para ir aos ajustes. Estes modos estão repartidos em 2 páginas:

#### **Página 1 Página 2**

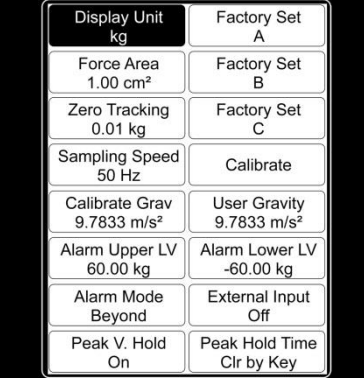

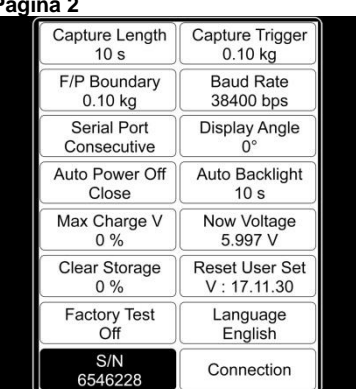

Para mudar a configuração, selecione a opção do menu com as teclas de seta e confirmar com a tecla OK. Os valores podem ser modificados com as teclas de seta. Pressione a tecla "OK" para confirmar a configuração ou a tecla "atrás" para cancelar.

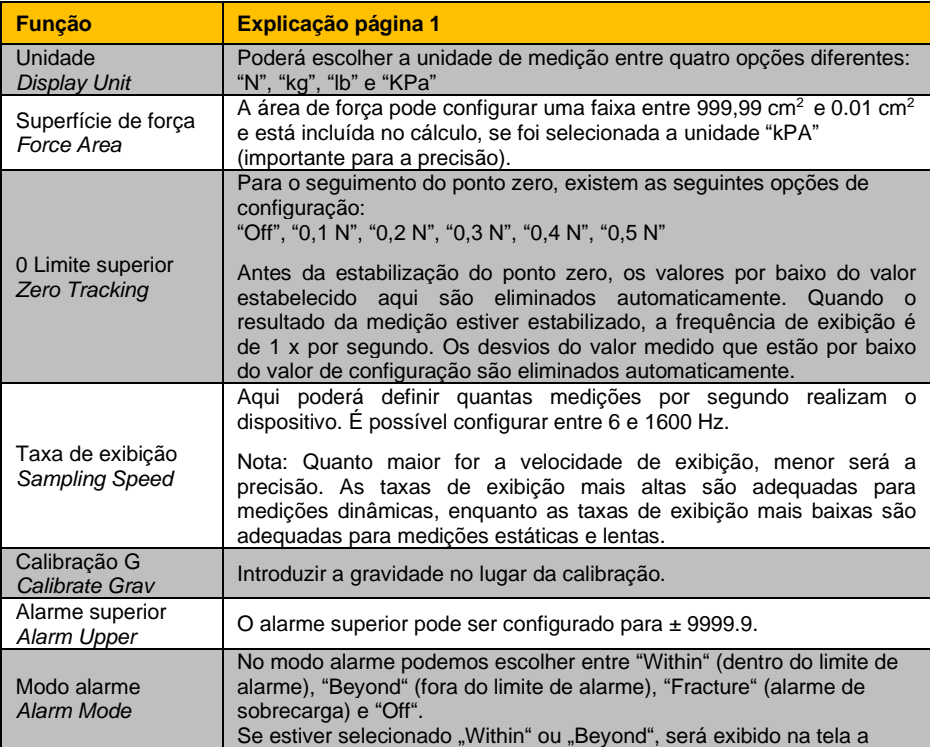

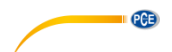

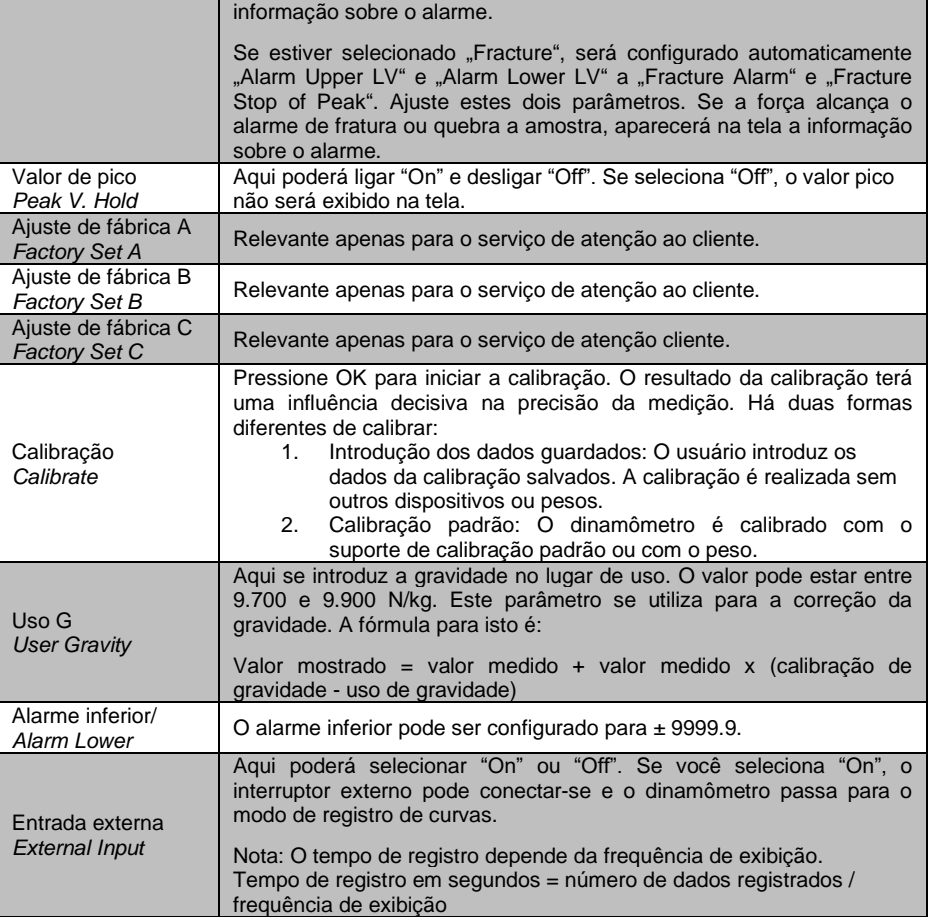

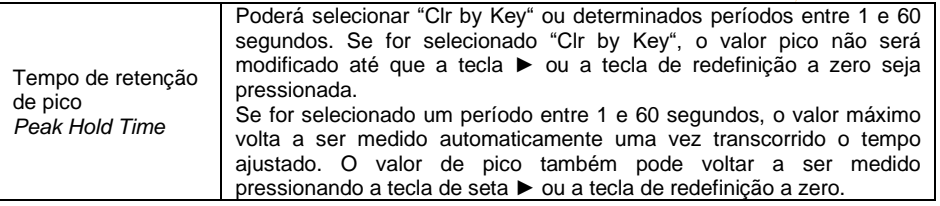

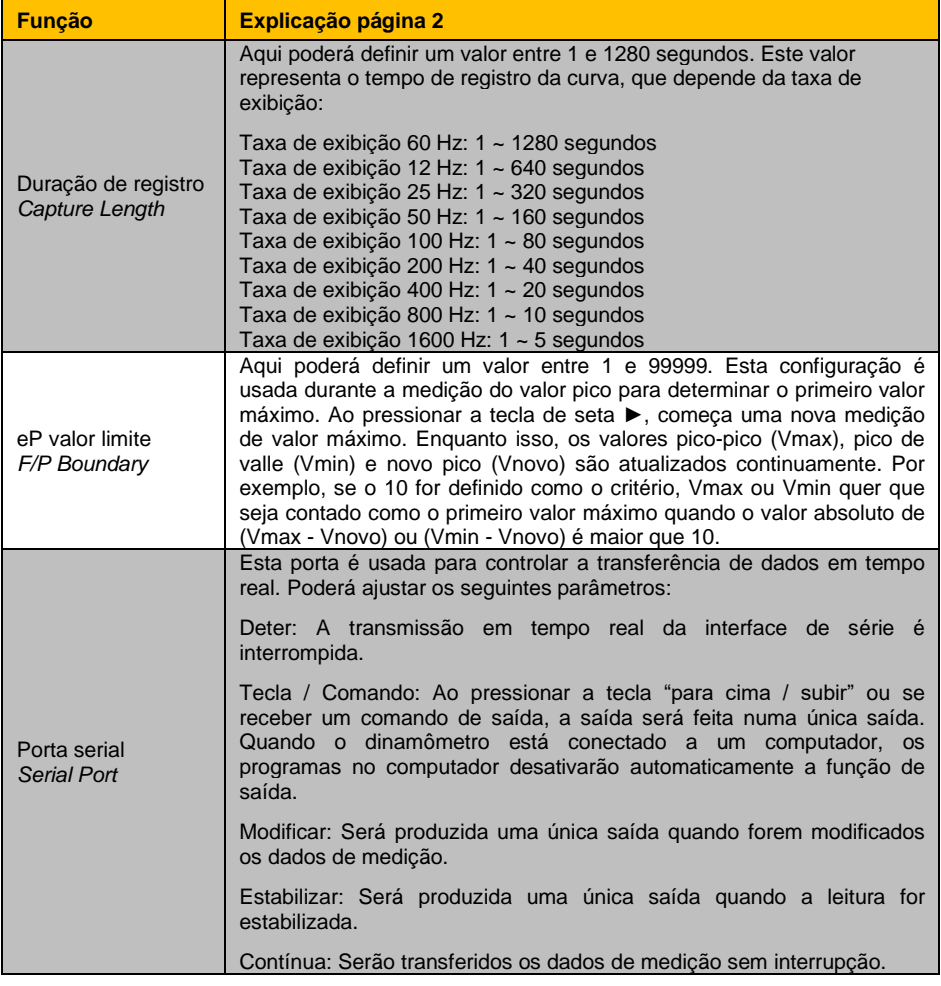

**Español**

**PCE** 

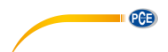

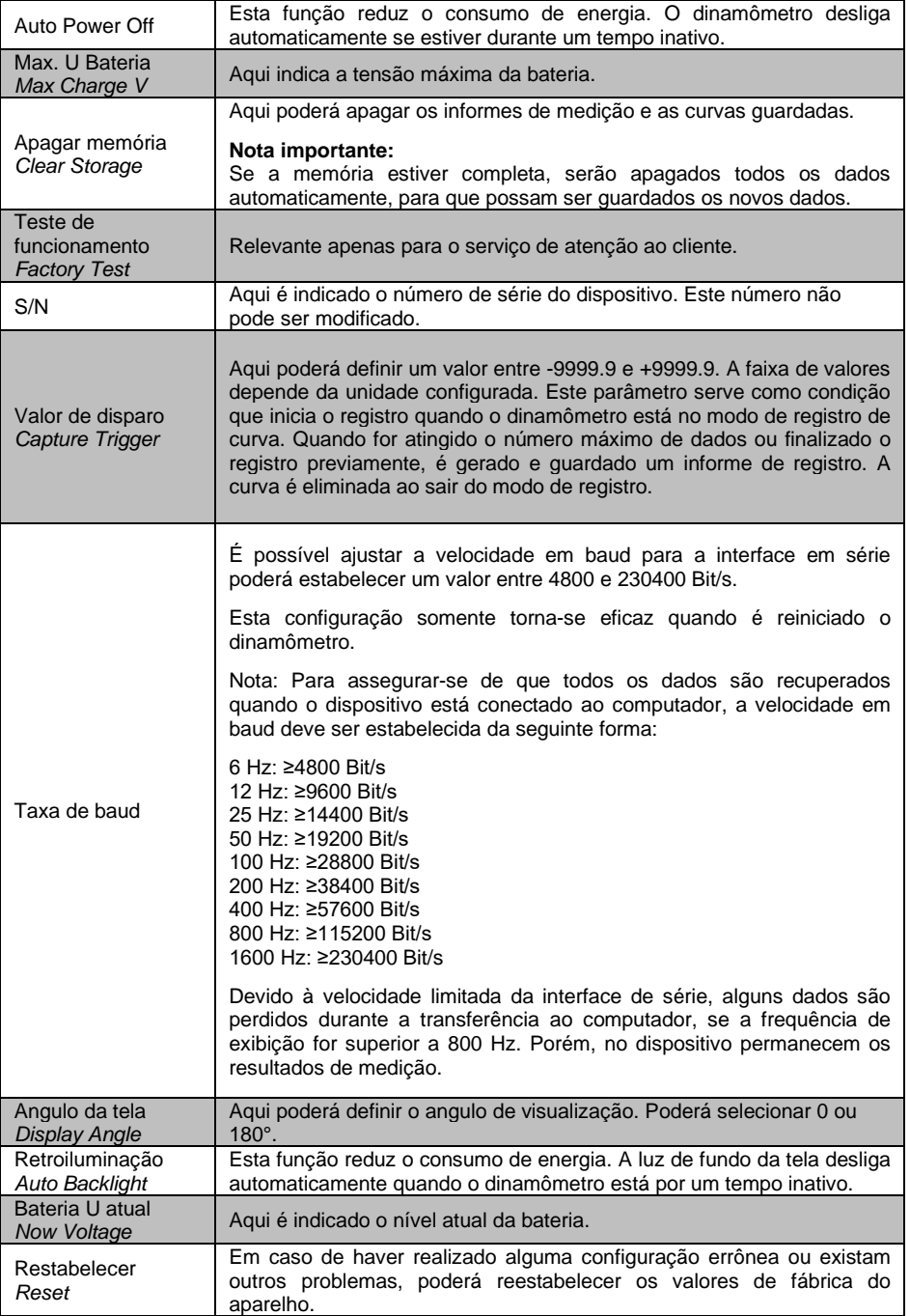

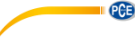

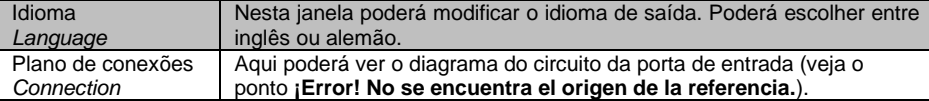

### <span id="page-14-1"></span><span id="page-14-0"></span>**5 Funcionamento**

#### **5.1 Medição**

#### **Versão com sensor interno:**

Após fazer as configurações, poderá começar uma medição. Para isso, conecte primeiro o adaptador mais adequado. Em caso de ser necessário, pode usar a vara extensível. Para evitar danificar o sensor, não execra muita força ao parafusar.

#### **Versão com sensor externo:**

Conecte o sensor ao seu dinamômetro. Depois conecte o adaptador adequado ao sensor, sem exercer muita força para não danificar o sensor.

Ligue o dispositivo pressionando a tecla On/Off.

Agora está na janela de medição. Primeiro verifique o estado da bateria mostrado na esquina superior direita. Se o nível da bateria for baixo, deve de recarregar o dispositivo com o adaptador de energia fornecido. Para recarregar o dispositivo não importa se está ligado ou desligado. Durante o carregamento pode fazer medições. Quando o dispositivo está totalmente carregado, aparece uma mensagem na tela. Uma vez recarregada a bateria, desconecte o dispositivo imediatamente da fonte de energia.

Agora, pode configurar os parâmetros. Pressione "OK" quando estiver no modo de medição para ir à configuração. Configure a unidade, a superfície de força, o seguimento de zero, a velocidade de exibição, o alarme de fratura, o alarme de valor limite superior e inferior, a função Peak Hold, o disparador de gravação e o tempo de gravação. Em seguida, pressione o botão "para trás" para retornar ao modo de medição.

Para iniciar a medição, instale o dispositivo numa máquina de ensaio adequada. Pressione a tecla Zero e a tecla ►. Agora poderá realizar ou uma medição direta ou um registro da curva. Na medição direta mede-se a força em tempo real, assim como os valores pico e outros parâmetros, mas não são guardados. Em cada medição nova perderá os valores medidos anteriormente. Se quiser realizar uma medição de registro de curva, pressione no modo de medição a "tecla ◄" para acessar no modo de registro. A medição começa automaticamente, assim que se cumpram as condições para começar o registro. A medição finaliza pressionando "OK" ou após alcançar o tempo de registro estabelecido. Recebe os valores pico, curva de medição e outros parâmetros.

Estes registros são guardados. Somente poderá guardar uma curva com os valores relacionados. Poderá consultar os dados salvados pressionando o botão de "Query". Ao reiniciar o dinamômetro ou realizar uma nova medição, a curva anterior será eliminada. Podem ser guardados no máximo 100 informes quando não guardar nenhuma curva, que podem ser visualizadas igualmente mediante o botão de "Query".

Pressione a tecla "para trás" para voltar para o modo de medição. Para desligar o dispositivo, pressione a tecla On/Off. Para a versão com o sensor externo, remova o mesmo e limpe o dinamômetro. Recomenda-se guardar o dispositivo no seu estojo original.

<span id="page-15-0"></span>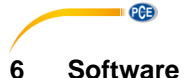

#### <span id="page-15-1"></span>**6.1 Requisitos**

- Um PC com sistema operativo Windows a partir de Windows XP SP3 com mouse, teclado e tela conectada e uma porta USB livre (2.0 ou mais).
- Um .NET-Framework 4.0 instalado
- Uma resolução mínima de 800x600 pixels
- Recomenda-se 4 GB RAM
- Cartão gráfico

#### <span id="page-15-2"></span>**6.2 Instalação**

<span id="page-15-3"></span>Por favor, efetue o "Setup PCE-DFG N.exe" e siga as instruções do setup.

#### **6.3 Descrição da superfície**

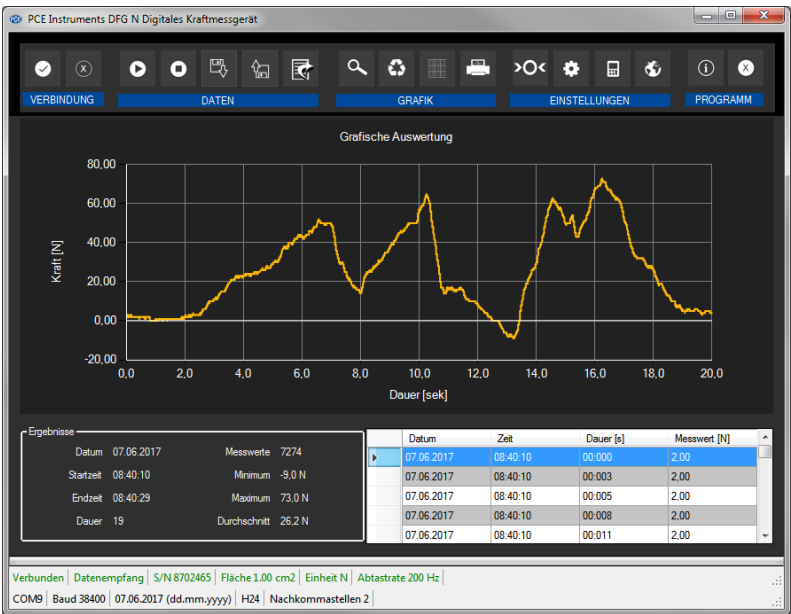

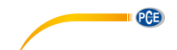

A janela principal está composta de diferentes áreas:

Por baixo da barra de título está uma "barra de ferramentas", cujos ícones são selecionados com o mouse. Os ícones estão agrupados de forma funcional.

Sob esta barra de ferramentas se estabelece uma área de visualização gráfica de pontos de medida ("análise gráfica").

A seguinte seção por baixo do gráfico se divide em uma parte com um gráfico com os pontos de medição registrados (direita) e uma parte para dados estáticos (esquerda).

Na parte inferior da janela principal encontram-se duas barras de estado com informações importantes, uma sobre a outra.

A barra abaixo mostra a configuração estatística do programa, que poderá ser determinada mediante uma tela de configuração.

A barra de estado superior mostra os ajustes dinâmicos ou dados do PCE-DFG N, que são obtidos diretamente do dispositivo. Isto inclui o número de série do dispositivo, a unidade selecionada, a velocidade de exibição -significativo se foi selecionada a unidade de pressão- a superfície de referência ajustada no dispositivo.

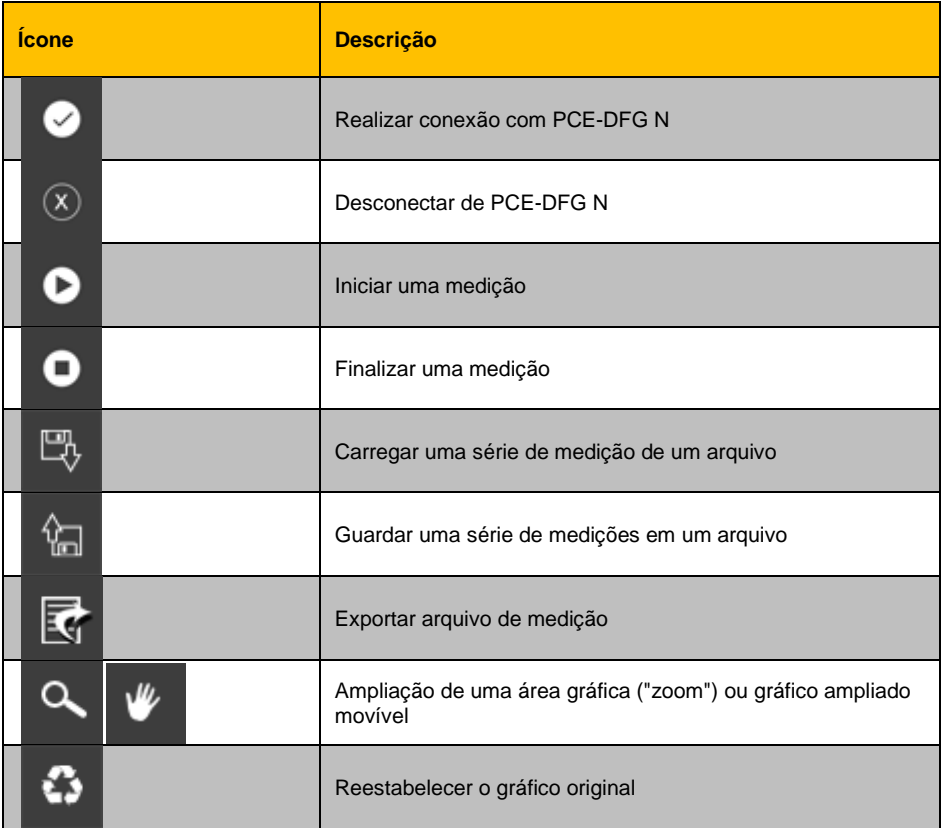

#### <span id="page-16-0"></span>**6.4 Significado de cada ícone da barra de ferramentas:**

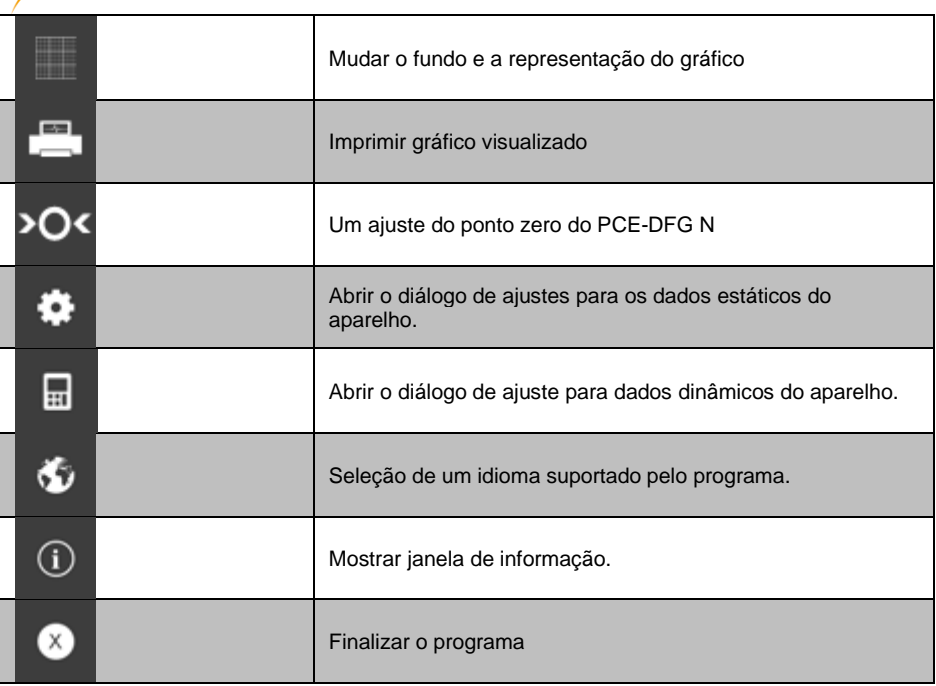

### <span id="page-17-0"></span>**6.5 Preparação da medição**

### **Informações de introdução**

PCE

O idioma selecionado pelo usuário na instalação do software, também é oferecido pelo software como idioma padrão.

Se quiser usar outro idioma diferente do idioma selecionado na instalação do software, poderá selecionar mediante o ícone correspondente na barra de ferramentas *("selection of a language supported by the system"*).

Antes que o software opere com o PCE-DFG N, deve-se definir tanto no dispositivo a velocidade em baud e no software como a porta COM atribuída. Isto somente tem que ser feito uma vez.

#### **Nota:**

É importante que a velocidade em baud seja igual no PCE-DFG N e no software.

A porta COM e a velocidade em baud para o software pode ser definida mediante o "*Settings window for static device data".*

Além dos dados de conexão, também podem ser definidos outros ajustes no formato da data e hora, assim como o número do ponto decimal indicado.

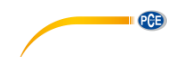

#### **Conectar com o PCE-DFG N**

A conexão ao PCE-DFG N agora pode ser ajustada clicando no ícone ("*Connect with the PCE-DFG N"*).

#### **Seleção da unidade de medição e velocidade de exibição**

Se for estabelecida corretamente a conexão com o PCE-DFG N, poderá configurar tanto a unidade como a velocidade de exibição para as seguintes medições de força.

Para isso serve o "*Settings window for dynami"* que pode ser aberto clicando no ícone correspondente ("*Show settings window for dynamic device data*") no grupo "*Settings"*.

#### **Nota:**

Esta janela pode ser exibida na conexão estabelecida com o PCE-DFG N.

Nas unidades estão disponíveis para escolha por norma uma unidade de pressão e três de força: "Pascal" (unidade de pressão), assim como "Newton", "Libra" e "Quilogramas".

Segundo a versão estão disponíveis três listas de eleição:

**"Pa", "mN", "mLb", "g"** *(Pascal, Mili-Newton, Mili-Libra, Grama)* ou **"KPa", "N", "Lb", "Kg"** *(Quilo-Pascal, Newton, Libra, Quilograma)* ou **"MPa", "KN", "KLb", "t"** *(Mega-Pascal, Quilo-Newton, Quilo-Libra, Tonelada)*

A lista de seleção da velocidade de exibição depende da velocidade em baud: Quanto maior for a velocidade em baud, maior será a velocidade de exibição selecionada.

A velocidade de exibição alta com velocidades em baud baixas é desnecessária porque a comunicação com o PCE-DFG N é muito lenta para operar a velocidade de exibição com os valores atuais de forma correta.

#### **Nota:**

Se for alterada pelo menos uma das duas configurações (unidade ou velocidade de exibição), a configuração do PCE-DFG N será modificada através do software. Isto pode causar interrupções de comunicação curtas com o PCE-DFG N. Após um curto período de tempo a comunicação se estabilizará novamente.

#### **Realizando uma medição**

Se houver uma conexão ativa com o PCE-DFG N uma nova medição pode ser iniciada.

Clicando no ícone correspondente (*"Carry out zero point adjustment on the PCE-DFG N")* é feito um ajuste do ponto zero.

Após clicar no ícone correspondente na barra de ferramentas (*"Start measurement"*) aparece primeira uma janela nova, mediante a qual podem ajustar outras opções relevantes para a medição.

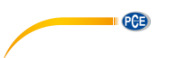

#### **Duração da medição**

Uma medição sempre dura um período de tempo estabelecido previamente, que pode ser expresso em minutos ou segundos.

O período de tempo válido aqui vai desde 5 segundos até 30 minutos.

Selecionar uma duração fora deste período impede o início da medição.

(*"Please correct your entries.").*

#### **Nota:**

Também é possível cancelar em qualquer momento manualmente uma medição em curso. Para isso, basta clicar no ícone correspondente na barra de ferramentas ("Finalizar uma medição").

#### **Início Trigger**

A medição pode ser iniciada de três formas diferentes:

#### **1. "Imediatamente":**

A medição começa imediatamente após ter fechado a janela clicando em "Apply".

#### **2. "Alteração de valor de medição"**

A medição (assim como o transcurso de tempo) somente começa quando aparece uma mudança de valor de medição.

#### **3. "Valor limiar"**

Aqui é possível pôr em um campo adicional um valor numérico, que então é usado com a unidade selecionada anteriormente como valor de comparação: Assim que este valor de comparação é identificado pelo sensor conectado do PCE-DFG N e inicia a medição.

#### **Controle de alarme**

Através do controle de alarme é possível estabelecer um limite superior e inferior para a medição, e quando são excedidos ou não chegam ao limite, se ativa um alarme silencioso (*"silent alarm"*). Isto significa que o alarme é registrado, mas não causa o cancelamento antecipado da medição.

Se ocorrerem alarmes durante uma medição, eles podem ser enumerados após a conclusão da medição.

Para mais informação, consulte a seção "Alarmes".

Poderá eleger aqui:

*"deactivated":* Não há controles ativados.

*"fracture":*

Controle para sobrecarga de material.

Para isso, deverá definir um limite superior e um valor de nível percentual. Se o limite superior for atingido ou até mesmo excedido durante uma medição, isso será registrado como um alarme.

Se o valor medido neste momento cair para o valor porcentual definido mediante o valor de passo ou por baixo dele, também fica registrado um alarme para estes intervalos.

#### *"within" / "beyond":*

Deve ser especificado um limite superior e um inferior para estes dois tipos de monitorização.

Dependendo do tipo de alarme selecionado, será ativado um alarme quando o valor medido estiver "dentro" ou "fora" da faixa selecionada.

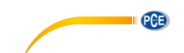

#### **Representação gráfica**

Aqui poderá escolher se deseja que o gráfico seja exibido durante ou após a medição.

#### <span id="page-20-0"></span>**6.6 Realização da medição**

#### **Medição em curso**

Durante uma medição em curso, o valor atual medido é exibido em uma fonte ampliada na área inferior esquerda de *"Results"*.

Além disso, aparece um indicador de nível verde numa pequena área acima das barras de estado.

#### **Nota:**

Devido a que um grande número de valores medidos pode levar a velocidades de exibição muito altas, nem todos os valores medidos são exibidos de forma dinâmica durante uma medição. Isto é válido tanto para o resumo gráfico como para o resumo de tabelas.

O número real de valores medidos não será exibido até que a medição seja concluída.

Isto se expressa por uma mudança na vista do gráfico e da tabela imediatamente após a conclusão de uma medição.

O número real de valores medidos mostrados durante uma medição depende diretamente da frequência de exibição selecionada

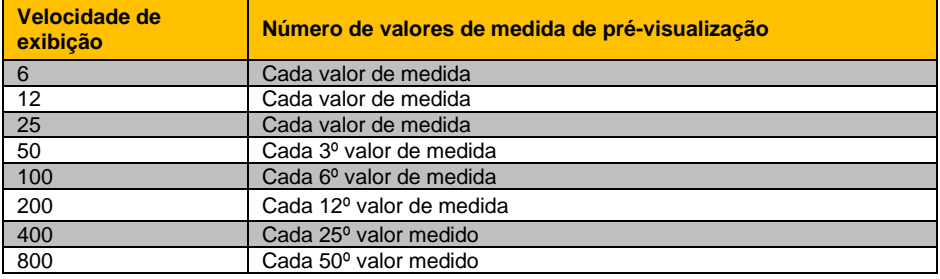

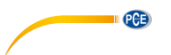

#### <span id="page-21-0"></span>**6.7 Depois da medição – análise**

Após concluir uma medição estarão disponíveis todos os dados registrados da medição. Há várias seções na janela principal para ver os dados.

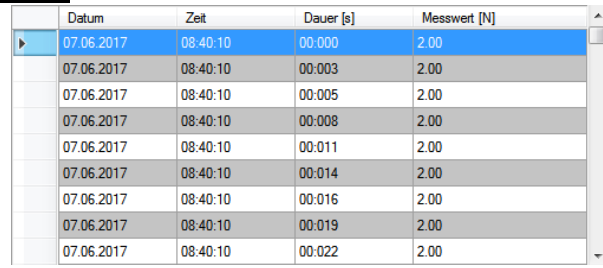

#### **Visualização numérica**

Na área inferior direita da janela principal, todos os valores medidos são exibidos em forma de tabela.

Cada valor medido individual está representado aqui por quatro atributos nas colunas individuais da tabela:

A data, a hora, a duração e o valor numérico medido, incluída a unidade.

A tabela pode ser ordenada coluna por coluna clicando na cabeceira da coluna correspondente ("Date", "Time", "Duration [s]", "Measurement value […]").

#### **Dados estáticos ("Results")**

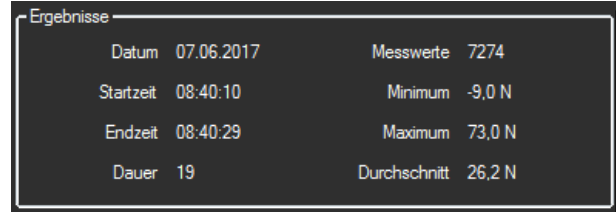

Os seguintes dados são visualizados numericamente nesta área:

A data de início da medição, a hora de início e final, e a duração da medição em segundos. Além disso, será mostrado o número de valores medidos registrados, seu mínimo e máximo, e finalmente a média de todos os valores medidos.

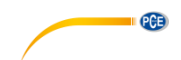

#### **Avaliação gráfica**

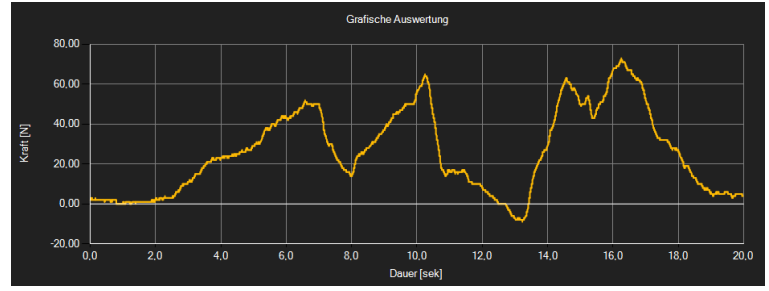

Na área de avaliação gráfica visualiza-se a unidade selecionada (força ou pressão) mostrada no eixo y, e a curva de tempo no eixo x.

Ao mover o mouse sobre um ponto na linha mostrada, aparecerá um quadro de informação pequeno depois de um breve período de tempo, mostrando os dados (tempo e unidade) do valor medido atualmente selecionado.

Este valor pode ser selecionado do gráfico clicando sobre ele.

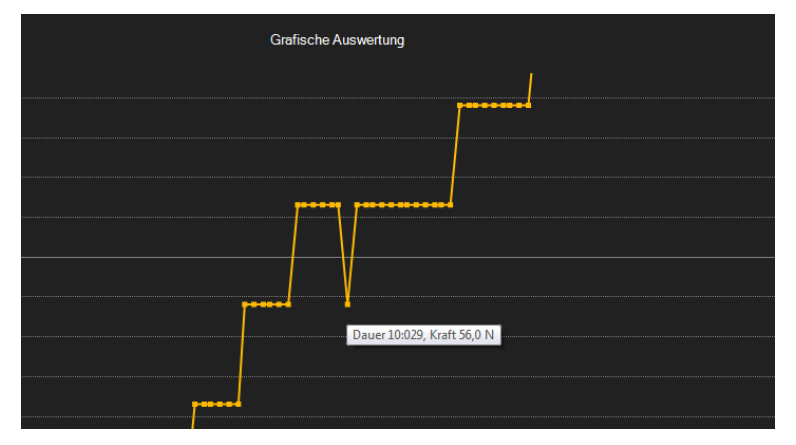

O gráfico mostrado também pode ser ampliado em uma subdivisão de livre eleição.

Para fazer isso, o ícone correspondente na barra de ferramentas ("Ampliar uma área gráfica ("Zoom") ou mover o gráfico ampliado") deve ser representado por uma "lupa".

Em seguida, mantendo pressionado o botão do mouse, poderá arrastar um retângulo sobre uma área do gráfico. Ao soltar o botão do mouse, a área selecionada aparecerá como um novo gráfico.

Assim que ampliar o zoom pelo menos uma vez, poderá passar do modo de ampliação ao modo de movimento clicando no símbolo ("Ampliação de uma área gráfica ("Zoom") ou deslocamento do gráfico ampliado") com a "Lupa".

Este modo é indicado com o ícone "mão".

Se o mouse for movido sobre a área gráfica e logo pressionarem o botão esquerdo do mouse, poderá mover a seção mostrada com o botão do mouse pressionado.

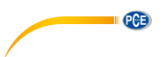

Clicando outra vez no símbolo "mão" retorna ao modo de ampliação, reconhecido pelo símbolo "lupa".

O gráfico original pode ser reestabelecido em qualquer momento clicando no ícone correspondente ("Restabelecer gráfico original") junto à lupa ou a mão.

Use o ícone da direita ("Modificar fundo e visualização do gráfico") para modificar o fundo do gráfico e sua visualização. Com um clique no símbolo atua como um interruptor:

Um simples clique divide o fundo mais finamente e mostra o mesmo gráfico com pontos adicionais. Com outro clique mais no ícone retorna para a vista padrão.

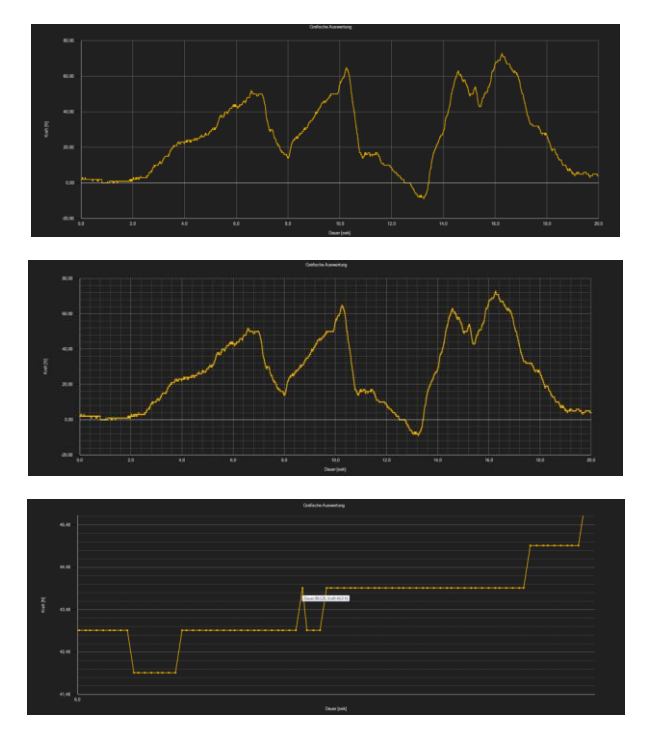

Também poderá imprimir o gráfico visualizado atualmente.

Ao clicar no ícone correspondente ("Imprimir o gráfico atualmente visível") abrirá o diálogo "Imprimir".

#### **Carregar e guardar séries de medição**

Uma série de medição pode ser carregada e guardada usando o ícone correspondente na barra de ferramentas ("Carregar uma série de medição desde um arquivo" ou "Salvar uma série de medição em um arquivo").

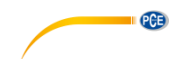

#### **Exportar os valores de medida**

Também poderá exportar uma série de medições. Através do símbolo correspondente da barra de ferramentas ("Exportar dados de medição") poderá exportar o conteúdo completo de uma série de medições em formato CSV, utilizando o ponto e vírgula como separador.

#### **Nota:**

Se o número de linhas exceder o limite de 1048576 ("2 elevado a vinte"), realiza-se automaticamente uma ruptura em vários ficheiros de exportação.

Por causa disso radica nas limitações de alguns programas de folhas de cálculo.

#### <span id="page-24-0"></span>**6.8 Alarme**

Se durante uma medição os valores excederem ou caírem por baixo dos valores especificados, isto será indicado na barra de estado dos dados dinâmicos após a medição.

Se disparar algum alarme, basta clicar no campo da barra de estado para obter mais informação sobre os mesmos.

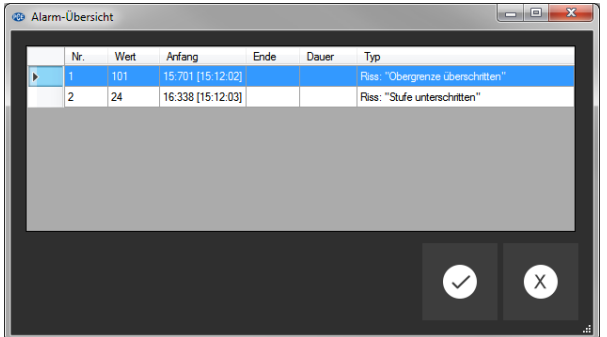

Todos os alarmes ocorridos serão exibidos em um gráfico no "Resumo de alarmes".

A partir de aqui poderá ver quando começou o respectivo alarme, quando finalizou, qual tipo de alarme é e também o valor medido que foi o responsável em última instância do disparo de um alarme.

# <span id="page-24-2"></span><span id="page-24-1"></span>**7 Manutenção**

#### **7.1 Armazenamento**

Recarregue a bateria antes quando a mesma for guardada durante muito tempo e guarde o dispositivo, assim como os sensores e acessórios externos na embalagem fornecida ou no estojo. Isto serve para proteger sua tecnologia.

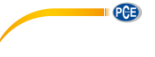

# <span id="page-25-0"></span>**8 Garantia**

Nossas condições de garantia podem ser lidas em nossos termos e condições estão disponíveis aqui:<https://www.pce-instruments.com/portugues/impreso>

# <span id="page-25-1"></span>**9 Reciclagem**

Por seus conteúdos tóxicos, as baterias não devem ser depositadas junto aos resíduos orgânicos ou domésticos. As mesmas devem ser levadas até os lugares adequados para a sua reciclagem.

Para cumprir a norma (devolução e eliminação de resíduos de aparelhos elétricos e eletrónicos) recuperamos todos nossos aparelhos do mercado. Os mesmos serão reciclados por nós ou serão eliminados segundo a lei por uma empresa de reciclagem.

#### **Poderá enviar para:**

PCE Ibérica SL. C/ Mayor 53, Bajo 02500 – Tobarra (Albacete) Espanha

Poderão entregar-nos o aparelho para proceder a reciclagem do mesmo corretamente. Podemos reutilizá-lo ou entregá-lo para uma empresa de reciclagem cumprindo assim com a normativa vigente.

EEE: PT100115 P&A: PT10036

# **Informação de contato da PCE Instruments**

#### **Alemanha França Espanha**

PCE Deutschland GmbH PCE Instruments France EURL PCE Ibérica S.L. Im Langel 26 23, rue de Strasbourg Calle Mayor, 53 59872 Meschede 67250 Soultz-Sous-Forêts 02500 Tobarra (Albacete) Deutschland France España Tel.: +49 (0) 2903 976 99 0 Tel. +33 (0) 972 35 37 17 Tel.: +34 967 543 548 Fax: +49 (0) 2903 976 99 29 Fax: +33 (0) 972 35 37 18 Fax: +34 967 543 54<br>
info@pce-instruments.com info@pce-france.fr info@pce-instruments.com

#### **Estados Unidos Reino Unido Itália**

Jupiter / Palm Beach **Ensign Way, Southampton 63458 FL**<br>33458 FL Fax: +1 (561) 320-9176 Fax: +44 (0) 2380 98703 9

#### **Países Baixos Turquia Dinamarca**

Tel.: +31 (0)53 737 01 92 Türkiye<br>
info@pcebenelux.nl<br>
Tel: 021 www.pce-instruments.com/dutch

PCE Americas Inc. **PCE Instruments UK Ltd** PCE Italia s.r.l.<br>1992 - PCE Italia s.r.l. PCE Italia s.r.l. PCE Italia s.r.l. PCE Italia s.r.l. 711 Commerce Way suite 8 **The Commerce Way suite 8** Unit 11 Southpoint Business Park Via Pesciatina 878 / B-Interno 678 / B-Internation Jupiter / Palm Beach 33458 FL Hampshire Capannori (Lucca) USA USA United Kingdom, SO31 4RF Italia<br>
Tel.: +1 (561) 320-9162 Tel.: +44 (0) 2380 98703 0 Tel.: +39 0583 975 114 Tel.: +44 (0) 2380 98703 0<br>
Fax: +44 (0) 2380 98703 9 Fax: +39 0583 974 824 info@pce-americas.com info@pce-instruments.co.uk info@pce-italia.it<br>www.pce-instruments.com/us www.pce-instruments.com/english www.pce-instruments.com/italiano www.pce-instruments.com/english

Institutenweg 15 **Halkalı Merkez Mah.** Brik Centerpark 40 7521 PH Enschede Pehlivan Sok. No.6/C 7400 Herning Nederland 34303 Küçükçekmece - İstanbul Denmark Tel: 0212 471 11 47<br>Faks: 0212 705 53 93 info@pce-cihazlari.com.tr www.pce-instruments.com/turkish

www.pce-instruments.com/deutsch www.pce-instruments.com/french www.pce-instruments.com/espanol

PCE Brookhuis B.V. PCE Teknik Cihazları Ltd.Şti. PCE Instruments Denmark ApS

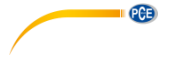

**O manual está disponível em vários idiomas (deutsch, français, italiano, español, português, nederlands, türk, polski, русский,** 中文**).** 

**Visite nosso site: www.pce-instruments.com**

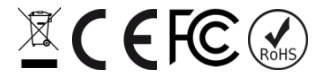